Beste parochianen,

Het is niet meer vanzelfsprekend dat iedereen contant geld bij zich heeft, want bijna iedereen betaalt met de pinpas. Maar dit heeft een aantal nadelen. Naast de muntjes voor de wagentjes bij de supermarkt, kun je bijvoorbeeld ook tijdens de collecte bij de viering in de kerk in de problemen komen.

Voor die mensen hebben we goed nieuws, want wij gaan van start met een nieuwe manier van collecteren, waarbij je met je smartphone kan doneren. Dat doen wij samen met Givt; het bedrijf dat deze oplossing maakt. Wil je gebruik maken van deze service, dan heb je de Givt-app nodig.

Je downloadt de Givt-app in Google Play of in de App Store. Kijk voor meer informatie over Givt op [www.givtapp.net](http://www.givtapp.net).

<https://apps.apple.com/nl/app/givt/id1181435988>

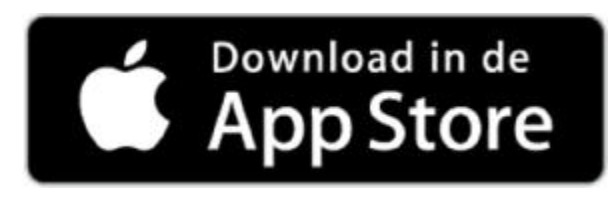

<https://play.google.com/store/apps/details?id=net.givtapp.droid2&hl=nl>

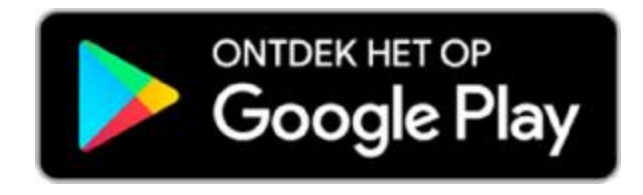

**Geef je liever contant? Geen probleem**, want naast het geven met je smartphone kan je altijd contant geld geven aan de collecte.

In heel veel kerken in Nederland wordt al gebruik gemaakt van deze vorm van digitaal collecteren. Inmiddels zijn ook zes locaties van onze parochie Thomas a Kempis toegevoegd aan de lijst van kerken (Hasselt doet niet mee) en kan Givt gebruikt worden als aanvullende geefmogelijkheid voor de collecte. Dat betekent dat jullie met de Givt-app mee kunnen doen aan de collecte, **wanneer je maar wilt**. Of je nu in de kerk zit of vanaf huis de dienst meebeleeft. Je downloadt de app, registreert je eenmalig en je bent klaar om met Givt mee te doen aan de collecte.

Op het moment van geven bepaal je de hoogte van je gift/giften. Je bent dus niet beperkt door wat je aan kleingeld bij je hebt. Verder heb je met een druk op de knop een overzicht van al je gedane giften in je mailbox, makkelijk voor het opvoeren van je giften bij de belastingaangifte. Ook kun je vanuit de Givt-app al zo'n 150 goede doelen steunen.

En ook niet onbelangrijk, je bent voor de ontvangende partij als gever anoniem.

## **Hoe werkt het?**

Download de Givt-app (gratis) en registreer je en je bent klaar voor gebruik!

## **Wanneer je de app gaat gebruiken om te geven**:

1. Open de app

2. Je komt direct in het geefscherm. Hier geef je aan wat je wilt geven. Zijn er meerdere collectedoelen? Klik op +collecte toevoegen en geef aan wat je voor het 2e en eventueel het 3e doel wilt geven

3. Kies hoe je wilt geven (dat kan op 4 manieren)

– Geven via een collectemiddel (de collectezak, -schaal of -mand dus in de kerk): beweeg je telefoon langs het collectemiddel en je kunt je telefoon weer opbergen

– QR code: er opent een camerascherm, scan de QR-code en je kunt je telefoon weer opbergen

– Lijst: kies de kerk uit de lijst, klik op de naam van de kerk en je kunt je telefoon weer opbergen

– Locatie: kies voor geven op locatie en bevestig dat je aanwezig ben in de locatie die op je scherm verschijnt, en je kunt je telefoon weer opbergen.

## Geven met Givt via een QR-code werkt als volgt:

1. Tijdens het collecte moment of gewoon thuis open je, zoals je gewend bent, de Givt-app 2. Kies het bedrag dat je wilt geven en druk op volgende

*(Zijn er meerdere collectes in een dienst? Geen probleem! Om een collecte toe te voegen toets op het plusje bij collecte toevoegen en vul het bedrag in dat je aan de 2e collecte wilt geven. Nog een derde collecte toevoegen? Druk dan nogmaals op het plusje en kies je bedrag voor de derde collecte.)*

3. Kies vervolgens voor de tweede optie in je scherm: QR-code (geef door middel van een QRcode)

4. Scan de QR-code met je camera (Let op! Het kan zijn dat de app toestemming vraagt voor toegang tot je camera. Druk op OK om verder te gaan. De QR code kan **niet gescand** worden vanuit **mobiel bankieren, alleen via de Givt-app**) Iedere locatie heeft een eigen QR-code en laat deze zien via de nieuwsbrief of in de Navolging.

5. Druk tot slot op volgende om de gift te voltooien

Geven zonder QR code of zender in de buurt? Ook dat kan!

Volg de onderstaande stappen voor geven uit de lijst.

1. Open de app

2. Kies het bedrag dat je wilt geven.

*(Zijn er meerdere collectes in een dienst? Geen probleem! Om een collecte toe te voegen toets op het plusje bij collecte toevoegen en vul het bedrag in dat je aan de 2e collecte wilt geven. Nog een derde collecte toevoegen? Druk dan nogmaals op het plusje en kies je bedrag voor de derde collecte.)*

- 3. Kies vervolgens voor de derde optie, geven uit de Lijst
- 4. Vul de naam of plaats van je kerk in bij het zoekbalkje
- 5. Selecteer de kerk waaraan je wilt geven en toets onder in je scherm op geven!
- 6. Druk tot slot op volgende om de gift te voltooien.

**Ga het gewoon maar proberen, op iedere locatie is er iemand die u verder kan helpen (bijv. de budgethouder) en het team van Givt is ook altijd bereid om u te helpen [www.givtapp.net](http://www.givtapp.net) of telefonisch 0320320115. Tevens kunt u via het parochiesecretariaat ook om hulp vragen. We wensen u heel veel succes!** 

## **Het parochiebestuur.**

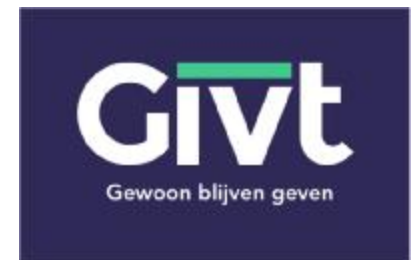

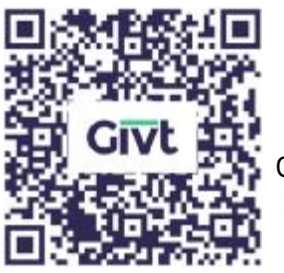

QR code **QR code Herfte-Wythmen** IJsselmuiden

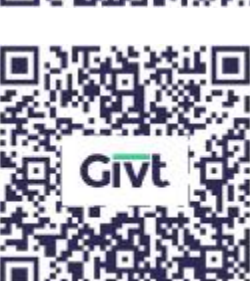

QR code Basiliek **QR Code Hattem** 

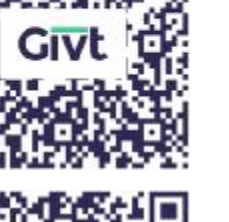

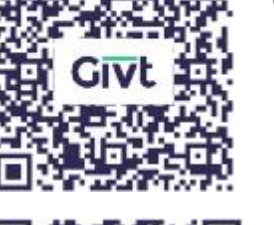

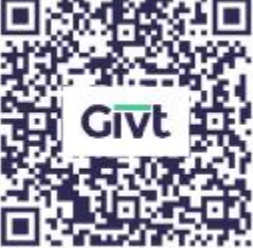

Kampen

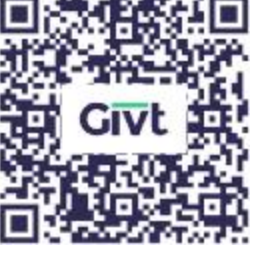

QR code Buitenkerk **QR** code St. Jozef Zwolle